# 01. Import metadanych z formatu MARC

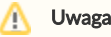

Biblioteka programistyczna dla tego rozszerzenia to [dlibra-app-extension-mf-marc](http://dlibra.psnc.pl/os/4.0.10/multiproject/dlibra-app-extension-mf-marc).

## Informacje ogólne

Import atrybutów z formatu komunikacyjnego MARC 21 w rozszerzeniu MARC domyślnie opiera się na konfiguracji wbudowanej w rozszerzenie. Zamiast domyślnej konfiguracji można używać innej, zdefiniowanej w zewnętrznych plikach tekstowych. Pliki te mają format prostego zbioru właściwości. Aby wskazać nowe pliki konfiguracyjne rozszerzenia należy wyświetlić jego konfigurację ([rysunek poniżej,](#page-0-0) wyświetlanie okna [ko](https://docs.psnc.pl/display/DLI6/07.+Konfiguracja+aplikacji+redaktora)nfiguracji opisane jest w sekcji ko [nfiguracja](https://docs.psnc.pl/display/DLI6/07.+Konfiguracja+aplikacji+redaktora)). Po wyświetleniu konfiguracji należy wskazać źródło nowej konfiguracji (plik na dysku lub adres URL) oraz zaznaczyć opcję Używaj konfiguracji z podanego źródła. Dodatkowo należy wyspecyfikować kodowanie plików MARC, które będą importowane. Kodowanie pliku MARC zależy od systemu informatycznego z którego taki plik pochodzi.

<span id="page-0-0"></span>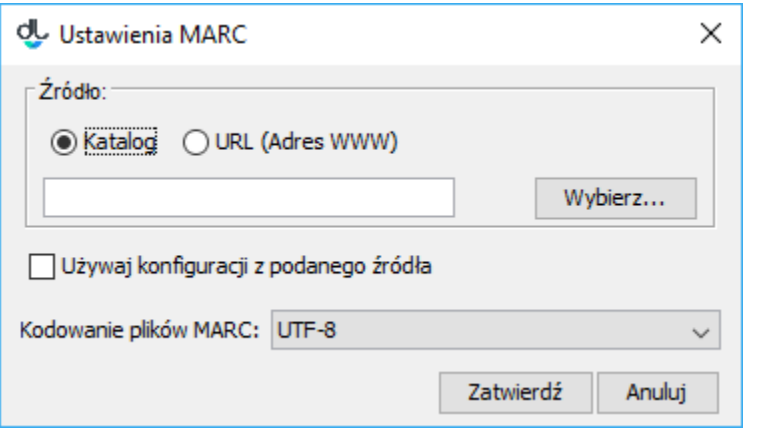

Import metadanych z formatu MARC - konfiguracja rozszerzenia

### Format pliku marcImport.properties

```
Title=245:\S a \ S\ $ \hbox{ph};130;210;222;240;246;730;740;
en.Title=210;222;240;246;730;740;
Creator=100;110;111;
Subject=
Description=6XX;
Publisher=260a;260b;260f;
Contributor=700;710;711;
Date=260c;
Type=
Identifier=920;856u;
Source=
Language=041;546;008/35-37;
Relation=250;534;440;490;800;810;811;830;
Coverage=
Rights=506;540;"PAN";
```
Powyżej przedstawiona jest zawartość przykładowego pliku konfiguracyjnego marcImport.properties. W pliku tym można zdefiniować konfigurację MARC - przyporządkować wartości elementów z formatu MARC do atrybutów w systemie dLibra.

Każda linia w pliku konfiguracyjnym zawiera konfigurację importu wartości dla jednego atrybutu. W każdej linii po lewej stronie znaku równości wyspecyfikowana jest nazwa RDF atrybutu do którego zostaną przypisane wartości z elementów MARC znajdujących się po prawej stronie znaku równości. Jeśli nazwa RDF atrybutu poprzedzona jest nazwą języka i kropką (np. en. Title=210;222;240;246;730;740;) to następująca po nazwie reguła będzie użyta do importowania metadanych do tego języka. Jeśli brakuje nazwy języka to reguła wykorzystywana jest do importowania metadanych do wybranego przez użytkownika języka (na zakładce w edytorze metadanych). Nazwa języka musi być dwuliterowym skrótem według standardu ISO 639. Nazwy RDF atrybutów można znaleźć w aplikacji administratora (panel edycyjny dotyczący atrybutu). Elementy, które można importować z formatu MARC to m. in. wartość podpola, określone znaki z pól kontrolnych itp. Brak którejkolwiek z nazw RDF atrybutów w pliku konfiguracyjnym jest równoznaczny z pozostawieniem przy tym atrybucie pustej listy numerów pól. W tej sytuacji do danego atrybutu nie zostanie zaimportowana żadna wartość.

Podstawowy zapis numerów pól MARC (lista po prawej stronie znaku równości), z których mają zostać zaimportowane wartości atrybutów w aplikacji, ma składnię: AAAb;, gdzie AAA jest trzycyfrowym numerem pola, a b jest identyfikatorem podpola. Możliwy jest również zapis łączący podpola lub pobieranie zakresu znaków z pól kontrolnych (przypadki te opisane są poniżej). Należy zwrócić uwagę, że znak ; (średnik) jest częścią niezbędną zapisu pola w konfiguracji.

Możliwe jest opuszczenie wartości podpola, jak również użycie identyfikatora wielowartościowego. Szczegóły i przykłady konfiguracji przedstawione są poniżej:

100; - przykład użycia numeru pola.

Taki zapis spowoduje w przypadku pola specjalnego import wartości tego pola (należy pamiętać, że pola specjalne w formacie MARC, czyli te o wartości mniejszej niż 010, nie posiadają nigdy identyfikatorów podpól) do danego atrybutu, a w przypadku pozostałych pól import wszystkich wartości występujących we wszystkich podpolach tego pola do danego atrybutu. Każda wartość podpola będzie zaimportowana jako oddzielna wartość atrybutu.

- 260c; przykład użycia numeru pola oraz identyfikatora podpola. Taki zapis spowoduje import do atrybutu tylko wartości konkretnego podpola (w tym przypadku c danego pola (w tym przypadku pola 260).
- $\bullet$  6XX; przykład użycia identyfikatora wielowartościowego. Taki zapis spowoduje import do atrybutu wszystkich wartości pól i ich podpól z zakresu 600 - 699. W tym przypadku nie można wyspecyfikować konkretnych podpól. Możliwy jest także przykładowo zapis 65X;, który spowoduje analogiczny import wartości pól z zakresu 650 - 659.
- <span id="page-1-0"></span> $245:\frac{5}{a} \$   $\frac{5}{b} \$   $\frac{5}{n}$ ; - przykład łączenia podpól pola MARC w jedną wartość.
	- Zapis ten możemy podzielić na dwie części, które oddzielone są od siebie znakiem : (dwukropkiem):
		- 1. 245 jest to numer pola, którego podpola będą łączone w jedną wartość
		- 2. \${a} \${b} \${n} jest to szablon, który definiuje w jaki sposób łączyć podpola. Zapis \${a} oznacza, że w jego miejsce ma zostać wstawiona wartość podpola a z pola o numerze zapisanym przez znakiem : - w tym przypadku pola 245. Zatem zapis ten spowoduje, że podpola a, b oraz n zostaną połączone w jedną wartość i będą oddzielone spacją. Przykładowo jeśli podpole 245a ma wartość wartość pierwsza, podpole 245b ma wartość wartość druga oraz podpole 245n ma wartość wartość trzecia to wynikiem takiego zapisu będzie wartość wartość pierwsza wartość druga wartość trzecia. Jeżeli chcielibyśmy aby podpola te oddzielał jakikolwiek inny znak lub ciąg znaków, wystarczy je wpisać (np. 245:\${a}-\${b} podpole n: \${n};). Wyjątkami są znaki ; (średnik), ukośnik \ oraz \$ - aby te znaki zostały poprawnie zinterpretowane należy poprzedzić je ciągiem dwóch ukośników \\ (np. 245:\${a}\${b}\\;\${n}; ). Polskie znaki diakrytyczne, oraz inne znaki spoza standardowego zestawu ASCII, muszą zostać przekonwertowane do kodów utf-8 w formacie \uXXXX, gdzie znaki X to cyfry szesnastkowe (konwerter jest dostępny np. pod adresem [ht](https://itpro.cz/juniconv/) [tps://itpro.cz/juniconv/\)](https://itpro.cz/juniconv/).
- $\bullet$ 008/35-37 - dotyczy tylko pól kontrolnych - oznacza pobranie zakresu znaków z pola kontrolnego.
	- Zapis ten składa się z dwóch części oddzielonych od siebie znakiem / (ukośnik):
		- 1. 008 jest to numer pola kontrolnego z którego pobrane zostaną wartości
		- 2. 35-37 jest to zakres znaków jaki zostanie pobrany z pola o numerze, który występuje przed znakiem /. Zapis ten oznacza, że znaki 35, 36 oraz 37 z pola 008 będą wartością tego zapisu. Jeśli pole 008 na pozycji 35 ma znak p, na pozycji 36 ma znak o a na pozycji 37 ma znak / to wartością takiego zapisu będzie pol. Jeśli chcemy pobrać tylko jeden znak z okeślonej pozycji wystarczy ją wyspecyfikować po znaku /, np. 008/30.
- "PAN"; jest wartość stała, dodawana do atrybutu niezależnie od zawartości wczytywanego pliku marc. Stałe wartości muszą być umieszczone w cudzysłowie ". Podobnie jak w przypadku [szablonów dla łączenia podpól](#page-1-0), niektóre znaki muszą być poprzedzone dwoma ukośnikami \\: tym razem jest to cudzysłów " oraz ukośnik \. Również potrzebna jest konwersja polskich liter i innych niestandardowych znaków do kodów utf-8.

#### Format pliku marcImpRemChars.properties

end-245b=a|b begin-245a=OS/2 end-260c=c

Powyżej przedstawiony jest przykładowy plik konfiguracyjny marcImpRemChars.properties.

Plik ten umożliwia definiowanie ciągów znaków jakie mają być usuwane z konkretnych podpól MARC przed importowaniem ich do opisu bibliograficznego. Znaki (lub ciągi znaków) mogą być usuwane z początku (begin) lub z końca (end) podpola MARC. Ciągi znaków definiuje się używając wyrażeń regularnych. Wyrażenia regularne, które mogą być używane w mechaniźmie usuwania znaków z wartości MARC muszą być zgodne z wyrażeniami regularnymi używanymi w języku Java (szczegóły można znaleźć [tutaj\)](http://download.oracle.com/javase/6/docs/api/java/util/regex/Pattern.html).

Linia end-245b=a |b oznacza, że z końca (słowo end) podpola 245b (zapis 245b) zostanie usunięty znak a lub znak b (jeśli oczywiście któryś z tych znaków znajduje się na końcu wartości podpola 245b). Minus oddziela określenie miejsca z którego usuwamy znaki (w tym przypadku end) oraz podpole z którego te znaki będą usuwane (245b). Po znaku równości następuje specyfikacja wyrażenia regularnego (w tym przypadku a|b) definiującego jakie znaki mają być usuwane.

Przeanalizujmy następujący przykład: begin-245a=ab. Zapis ten spowoduje, że program redaktora usunie z początku podpola 245a ciąg znaków ab o ile taki ciąg zostanie znaleziony na początku wartości tego podpola. Jeśli zatem w pliku MARC pole 245a będzie miało wartość abBajki to po zastosowaniu mechanizmu usuwania znaków otrzymamy Bajki i taka właśnie wartość zostanie zaimportowana do opisu bibliograficznego.

## Domyślna konfiguracja

Domyślnie rozszerzenie skonfugurowane jest następującymi plikami:

marcImport.properties:

```
Title=245;130;210;222;240;246;730;740;
Creator=100;110;111;
Subject=
Description=6XX;
Publisher=260a;260b;260f;
Contributor=700;710;711;
Date=260c;
Type=
Identifier=920;856u;
Source=
Language=041;546;
Relation=250;534;440;490;800;810;811;830;
Coverage=
Rights=506;540;
```
 $\bullet$ marcImpRemChars.properties Plik ten jest domyślnie pusty.